**MAPI FLASH INFO #1**

**Mardi 17 mars 2020**

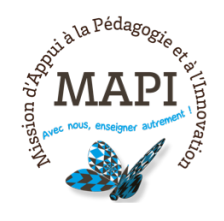

# ASSURER LA CONTINUITÉ PÉDAGOGIQUE

## **Dispenser un cours à distance, via l'audio ou la vidéo**

#### **Le différé, un atout ?**

université

de **BORDEAUX** 

Face au caractère exceptionnel de la situation, les réseaux sont surchargés et les outils de communication vidéo saturent. Nous vous conseillons donc d'éviter les temps synchrones (**le direct**, comme les classes virtuelles via BigBlueButton, les webconférences Rendez-vous RENATER) et de limiter l'usage de ces outils à des groupes restreints (5 à 10 personnes maximum). Privilégier l'asynchrone (**le différé**) permettra aux étudiants rencontrant des difficultés techniques (accès à Internet, à un ordinateur...) de bénéficier du même cours que les autres. Pour cela, nous vous conseillons d'enregistrer des vidéos, des fichiers audio (podcasts) ou encore des diaporamas commentés.

#### **Au sommaire**

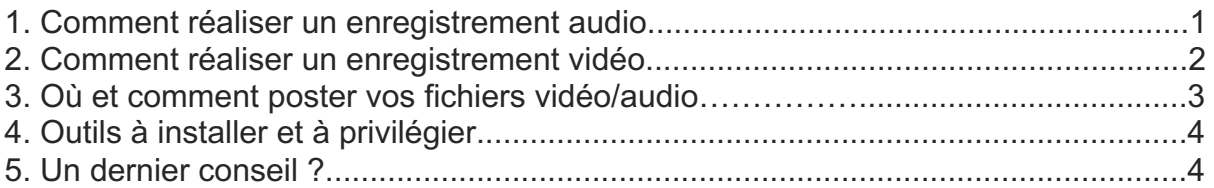

## **1. Comment réaliser un enregistrement audio**

### **Il est possible de réaliser des fichiers audio avec un smartphone, une tablette ou un ordinateur.**

Pour que vos enregistrements aient une qualité optimale :

- Privilégiez des endroits insonorisés pour ne pas brouiller le message (pas de radio ou d'aspirateur en fond sonore !) ;
- Utilisez si possible un casque ou des écouteurs **avec micro** afin de garantir une bonne qualité sonore ;
- Positionnez votre micro entre votre menton et votre poitrine pour avoir la meilleure prise de son en évitant d'enregistrer votre souffle.

Le format à privilégier pour vos fichiers audio est le MP3, format le plus répandu et interopérable.

#### **Quels outils ?**

Vous pouvez vous enregistrer via votre smartphone, vous pourrez ensuite transférer votre fichier audio sur votre ordinateur et le déposer en ligne sur Mediapod. Pour vous enregistrer sur votre ordinateur, nous vous conseillons d'utiliser QuickTime (installé avec MacOs), VLC (tous systèmes) ou Audacity (tous systèmes).

#### **Liens pour téléchargement :**

- VLC : https://www.videolan.org/vlc/index.fr.html
- Audacity : https://www.audacityteam.org

Pour tout conseil ou accompagnement contactez **moodle@u-bordeaux.fr**

## **2. Comment réaliser un enregistrement vidéo**

#### **Il est possible de réaliser un enregistrement vidéo avec un smartphone, une tablette ou un ordinateur.**

Pour que vos vidéos et fichiers aient une qualité optimale :

- Privilégiez des endroits insonorisés pour ne pas brouiller le message (pas de radio ou d'aspirateur en fond sonore !) ;
- Utilisez si possible un casque ou des écouteurs **avec micro** afin de garantir une bonne qualité sonore ;
- Positionnez votre micro entre votre menton et votre poitrine pour avoir la meilleure prise de son en évitant d'enregistrer votre souffle ;
- Faites attention à l'éclairage **(lumière face à vous, évitez le contre-jour)** et au fond (évitez des fonds qui peuvent distraire l'attention).

Le format à privilégier est le format MP4, plus répandu et interopérable. **Attention, la taille maximale de dépôt sur Mediapod est de 1Go !**

Vous pouvez choisir de vous filmer, faire une capture vidéo de votre écran (screencast) ou un diaporama commenté (cette dernière option, quoique séduisante n'est pas la plus simple et nécessite la toute dernière version de MS Office Powerpoint).

#### **Quels outils ?**

Vous pouvez faire une vidéo simplement via votre smartphone, vous pourrez ensuite transférer votre fichier sur votre ordinateur et le déposer en ligne sur Mediapod. Pour vous enregistrer sur votre ordinateur, nous vous conseillons d'utiliser QuickTime (installé avec MacOs), Window Movie Maker (sur Windows seulement), VLC (tous systèmes) ou d'autres outils listés ci-dessous.

#### **Liens pour téléchargement :**

- VLC : https://www.videolan.org/vlc/index.fr.html
- Des logiciels gratuits pour réaliser vos vidéo et fichiers audio (lien vers des logiciels pour Mac, Windows et Linux) : https://mediapod.ubordeaux.fr/custom/support/softs/
- Trois bons outils pour créer des leçons en vidéo : https://outilstice.com/2020/02/3-bons-outils-pour-creer-des-lecons-en-video/

Pour tout conseil ou accompagnement contactez **moodle@u-bordeaux.fr**

## **3. Où et comment poster vos fichiers vidéo/audio ?**

Il est fortement déconseillé de déposer les vidéos sur Moodle (au risque de surcharger la plateforme et de ralentir son fonctionnement). Les vidéos et audios doivent être déposés sur le serveur **MediaPOD**.

La plateforme MediaPOD offre la possibilité de publier des vidéos et de les **enrichir par l'ajout de contenus pédagogiques** (diapositives, documents word, PDF, pages web, textes enrichis et mis en forme, QCM, etc.). Elle répond ainsi de manière plus précise aux besoins et aux capacités de ses utilisateurs (via les options de réglage de la vitesse ou de la qualité par exemple), et **facilite la conception et la réalisation en post-production de scénarios pédagogiques** adaptés à des publics et des thèmes variés.

Elle offre également la possibilité, de choisir le mode de diffusion de vos vidéos :

- Vidéo publique : visible par tous :
- Mode brouillon : accès restreint, dans ce cas, il vous faut envoyer le lien aux personnes avec qui vous souhaitez partager la vidéo ;
- Accès restreint : accès limité aux membres authentifiés avec un IDNUM de l'UB ;
- Mot de passe : vous devez définir un mot de passe à partager avec votre auditoire ;
- autoriser ou non le téléchargement de la vidéo.

Des tutoriels sont à votre disposition pour déposer et enrichir vos vidéos sur MediaPOD : https://www.u-bordeaux.fr/Formation/Mission-d-appui-a-la-pedagogieet-a-l-innovation/Actualites4/Decouvrez-les-nouveaux-tutos-MediaPOD

# **4. Outils à installer et à privilégier**

Privilégiez les navigateurs **Google Chrome** et **Mozilla Firefox** afin de garder toutes les fonctionnalités. Il est déconseillé d'utiliser Internet Explorer et Safari.

**Attention !** Pour visionner des vidéos, certains logiciels demandent d'avoir Flash Player : Adobe Flash Player (téléchargement gratuit) : https://get.adobe.com/fr/flashplayer/

Certains navigateurs nécessitent par ailleurs une validation de votre part pour l'utilisation de Flash : vérifiez bien les notifications émises par votre navigateur !

#### **Outils gratuits à télécharger**

- VLC : https://www.videolan.org/vlc/index.fr.html
- Audacity : https://www.audacityteam.org
- Des logiciels gratuits pour réaliser vos vidéo et fichiers audio (lien vers des logiciels pour Mac, Windows et Linux) : https://mediapod.ubordeaux.fr/custom/support/softs/
- Trois bons outils pour créer des leçons en vidéo : https://outilstice.com/2020/02/3-bons-outils-pour-creer-des-lecons-en-video/

## **5. Un dernier conseil ?**

Face à l'urgence de la situation, la création d'un cours audio vous prendra moins de temps et moins d'efforts qu'une vidéo. Le fichier sera plus facile à retravailler (couper les moments indésirables) et plus léger à déposer / télécharger. D'un point de vue pratique, vous pouvez associer un document à votre fichier audio (diaporama, pdf...) et vous pouvez vous inspirer des disques histoires de votre enfance, en signalant aux étudiants le moment de changer de page !

# **Pour aller plus loin, notre équipe est là pour vous accompagner. N'hésitez pas à nous contacter sur moodle@u-bordeaux.fr**

## **A demain pour un nouveau flash info MAPI !**

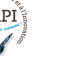

4